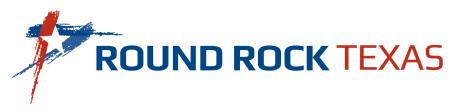

## How to use Consumption Marker.

Whether viewing your consumption in the "**Chart**" or "**Data**" View, be sure to use the Consumption Markers feature to create a customized date reminder when you make any changes that could impact how you use water. You can track activities that may impact your consumption, such as an irrigation system, installing water-saving appliances or even accidentally leaving your water hose on for an extended period.

Click on the "Marker" icon on the top right corner of the table in either "Chart" or "Data" view.

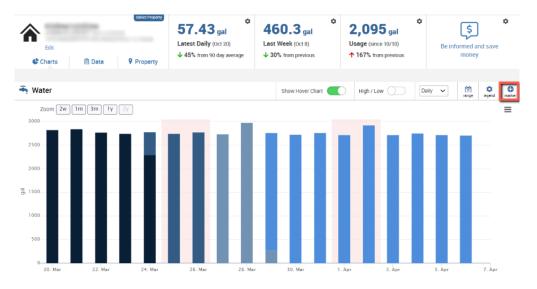

A drop-down window will appear where you can add a date and information about the event you want to track. Once you've entered the information, select "**Add Marker**."

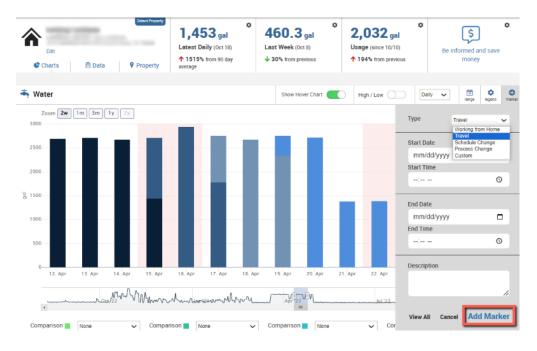

Once you've added a new marker, you will see it appear within your consumption chart.

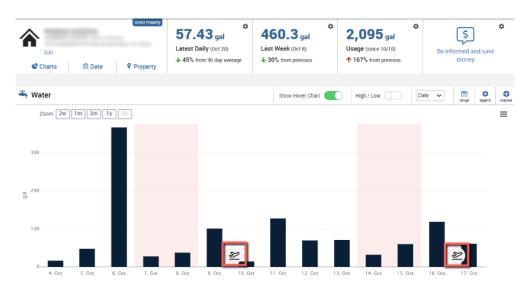

You can select "Marker" and click "View All" for a full list of Water Marker reminders.

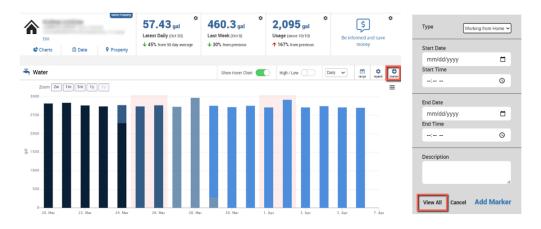

From the "Markers" screen you can select and delete any reminders you previously set.

| Water Challenge  | Markers           |                                                  |            |            |           |        |
|------------------|-------------------|--------------------------------------------------|------------|------------|-----------|--------|
| Markers Hourly 🗸 |                   |                                                  |            |            |           | marker |
| Detailo          | Туре              | Date(a)                                          | Avg Before | Avg During | Avg After |        |
| Rotation Change. | Working from Home | 10/30/2023 07:00:00 AM<br>11/13/2023 12:00:00 AM | 687.73 gal |            |           | ۵      |
| Italy            | Travel            | 10/09/2023 02:56:00 PM<br>10/16/2023 02:57:00 PM | 805.71 gal | 71.38 gal  | 399 gal   | 0      |